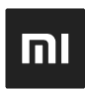

## Xiaomi

## Mi TV Stick Плейър за 4K стрийминг

Вносител и дистрибутор:<br>АЛСО България ЕООД София Еърпорт Център (Sofia Airport Center), Офис сграда А2, етаж I, офис 124, бул. "Христофор Колумб" N 64, София 1592

## Съдържание на кутията

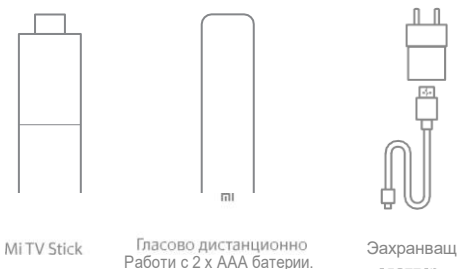

\*Не са включени в комплекта

адаптер

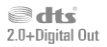

3a DTS патенти, посетете h-ro//patents.dts.com, Произведено по лиценз на DTS Licensing Limited, DTS, символът, DTS и символът заедно, Digital Surround, и логото DTS 2.0+Digital Out са регистрирани търговоки марки на DTS, Inc. в САЩ и / или други страни. © DTS, Inc. Всички права запазени.

РъКОВО, E{CTBO За Iя HCTafla Ltlurl

1. Вклюиете Mi TV Stick в HDMI порт на телевизора

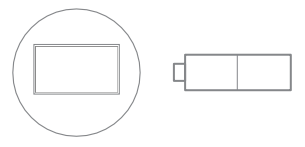

2. Включете захранааиЈия адаптер а електрически контакт

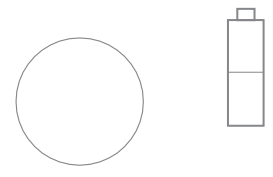

**TIDOLBY AUDIO** 

Na no Hiluma ka Dolbý Laboratories. Dolby, Dolby Audio ir ciwaomir c aspiso D ca microsces sapea sa Dolby Laboratories.

3. Включете вашия телеаизор на HDMI источник в настройките на телевизора

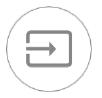

4. Настройте Mi TV Stick и го свържете към Wi-Fi мрежата

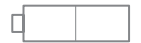

5. Наслаждавайте се на стрийминг съдържание от вашите любими приложения